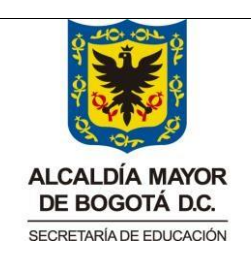

 COLEGIO REPUBLICA DOMINICANA IED SEDE A ÁREA: Tecnología e Informática Asignatura: Informática Grado: Sexto 601 y 602 Docente: Fabio Moreno

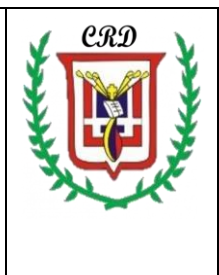

Entregar cada una de las actividades programadas, clase por clase, y dentro de los tiempos definidos para cada una de las mismas. No se evaluarán actividades acumuladas por falta de responsabilidad y cumplimiento en la entrega de las mismas por parte del estudiante.

Entregar su proyecto para la TECNOFERIA completo y terminado. Si su trabajo fue elegido para esta actividad preparar su exposición realizando el material d apoyo y asegurando que su trabajo éste en condiciones óptimas para el desarrollo de la misma.

*Actividad No. 1:* Realizar la consulta completa sobre el tema de Scratch y registrarla en el cuaderno de Informática de manera completa. Responda las siguientes preguntas: ¿Qué es el software de Scratch? ¿Qué usos o aplicaciones se puede dar a este software? Explicar ampliamente. ¿Cómo esta constituida la interfaz de este software? Explicar cada elemento de la misma. Dibujar cada uno de los elementos de manera amplia y completa, ¿para qué se utiliza cada uno de los bloques de programación? Mencione algunas aplicaciones que podemos dar a este software y explique al menos tres de las mismas.

Haciendo uso del software de Publisher realizar un plegable de 12 cuerpos en el cual registre imágenes (4), textos, títulos en negrilla, haciendo uso de diferentes fuentes y colores. Los textos deben ser redactados por el estudiante. El tema que usted va a trabajar en este plegable esta relacionado a la programación con el software de Scratch que usted aplicó en la solución de las actividades del trimestre anterior. Presentar este plegable en digital incluyendo los trabajos de Scratch que usted realizó el trimestre anterior.

Crear una cuenta de correo electrónico en: [www.gmail.com.](http://www.gmail.com/) Una vez creada esta cuenta de correo personal e intransferible y excelente y responsable uso, con supervisión de sus padres o un familiar adulto o su acudiente y en la cual se garantice su buen uso y custodia al servicio de su desarrollo académico y que permita no involucrase, en algún tipo de situación de convivencia por su mal uso.

# *Actividad No. 2*

Enviar un correo electrónico en el cual adjunte en el archivo correspondiente a la solución de la siguiente actividad:

Usted va a construir las siguientes dos estrellas mágicas que se muestran a continuación con ayuda del procesador de texto (word) o del software de presentaciones (power point). Cambiar los colores de las mismas según sus gustos y dar la solución respectiva atendiendo las orientaciones que se registran en la parte de abajo.

Estrella No. 1

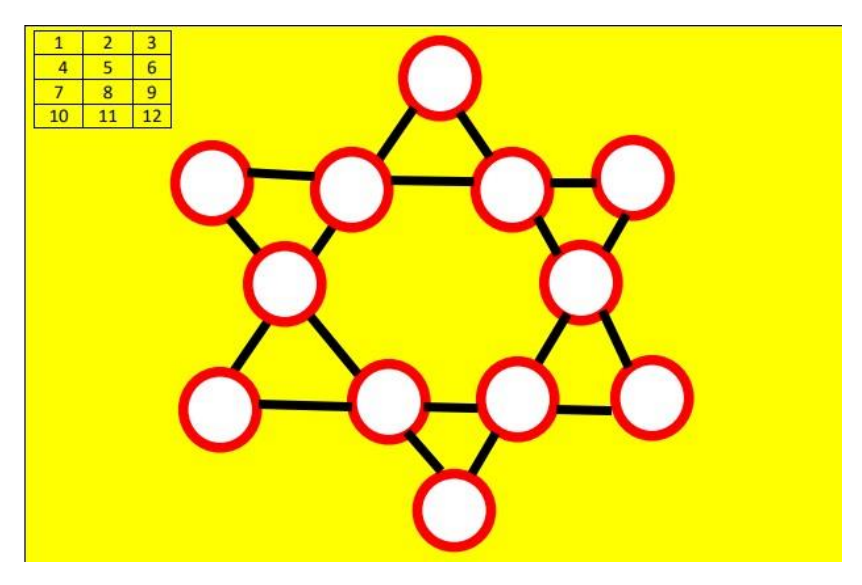

Estrella No. 2

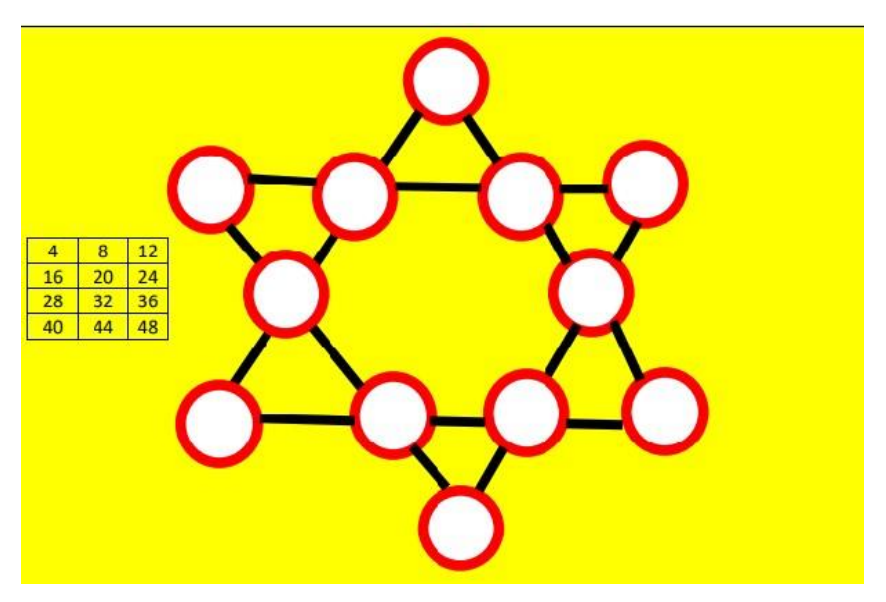

Explique en sus palabras para que se utilizan los datos registrados en cada tabla l que acompaña a cada estrella.

Procedimiento para encontrar la solución a cada una de las estrellas (estrella 1 y estrella 2). Aplicar el procedimiento a cada estrella.

En cada una de las estrellas usted encuentra una tabla que muestra una serie de números que debe utilizar para solucionar el ejercicio siguiendo las reglas explicadas a continuación:

a. Utilizar todos los números registrados en cada tabla y para cada estrella.

b. No se debe repetir ningún número de la serie al llenar los círculos.

c. encontrar el número mágico sumando el número menor con el número mayor y multiplicando por 2. Este resultado debe registrarlo en la mitad de la estrella para tenerlo presente al registrar los números de la tabla.

- c. *Los cuatro círculos* que conforman cada una de las líneas, los números que se ubiquen dentro de cada uno, siempre deben sumar lo mismo.
- d. **Los seis círculos de las puntas de la estrella** deben sumar lo mismo que los cuatro círculos de cada línea.
- e. *Los tres círculos del triángulo* que forman el pico de la estrella deben sumar igual que su pico opuesto.

Una vez terminada esta actividad enviar al correo: [crd2020academico@gmail.com](mailto:crd2020academico@gmail.com)

# *Actividad No. 3*

Utilizando el software de **CANVA,** elaborar un **mapa mental**, en el cual incluya: las imágenes, los textos respectivos en palabras del estudiante, las palabras clave y los conectores necesarios sobre los avances actuales de la inteligencia artificial (ia).

#### *Actividad No. 4*

Realizar un vídeo corto (2 minutos) en el que explique el funcionamiento y principios físicos utilizados en la máquina simple elaborada en la guía de trabajo del trimestre anterior. En este vídeo usted debe mostrar su máquina simple y debe manipularla durante la elaboración de su vídeo para que las explicaciones sean claras y entendibles.

# *Actividad No. 5*

Realizar los siguientes ejercicios de conversión entre los sistemas de numeración binario a decimal y de decimal a binario. Utilizar la hoja de cálculo para desarrollar esta actividad. Explique paso a paso el proceso de conversión de binario a decimal y de decimal a binario en el cuaderno de trabajo de la asignatura de Informática. Una vez se haya realizado esta explicación inicie el proceso práctico en la hoja de cálculo. Utilizar formatos y diferentes fuentes en el diseño de la tabla.

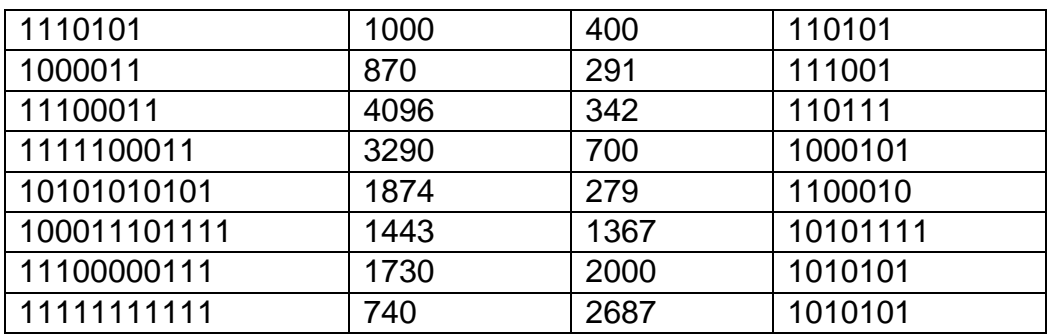

#### *Actividad No. 6*

Digitar un cuento haciendo uso del procesador de texto completo (mínimo 4 páginas). Aplicando algunas herramientas del procesador de texto vamos a insertar imágenes relacionadas al contenido del mismo, utilizar varias fuentes, tamaño y colores de las fuentes para recrear el diseño del cuento.

# *Actividad No 7*

Haciendo uso de la hoja de cálculo (Excel), libro de trabajo No. 1 y hoja No. 1, desarrollar la siguiente tabla, utilizando cada una de las fórmulas y funciones propias de este software. Explicar los procedimientos, funciones y fórmulas empleadas una por una y de manera completa.

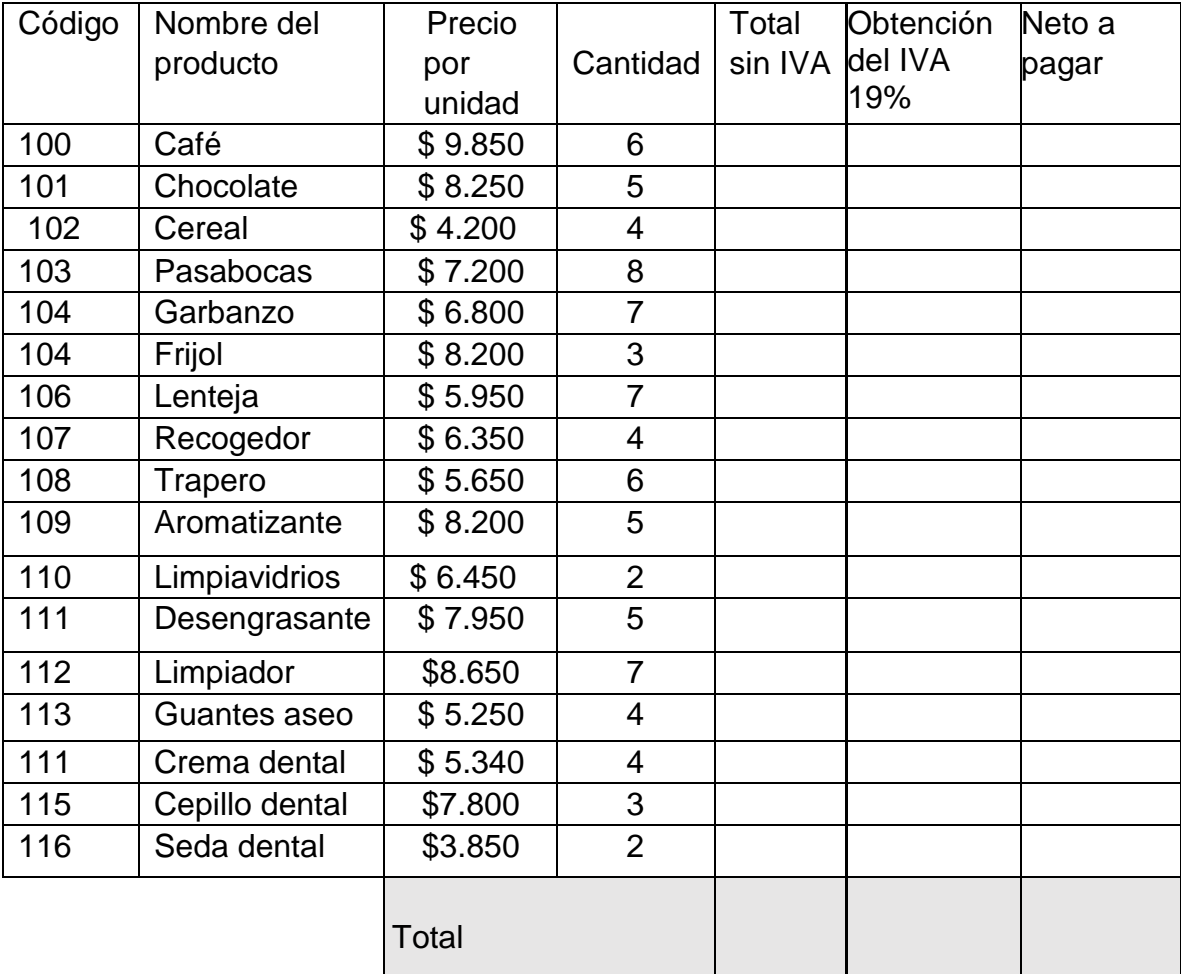

**Realizar la actividad de nivelación del tercer trimestre académico y los trabajos pendientes para ser evaluados antes del 3 de noviembre de 2023 de acuerdo a las orientaciones dadas en clase por el docente.**